# **Bioelektronik VI**

Gehirnfunktionen entschlüsseln

**Die Erstellung einer Elektroenzephalografie (EEG) ist ist die Königsdisziplin in der Bioelektronik. Die Signale des menschlichen Gehirns sind wesentlich schwerer zu erfassen als Herz- oder Muskelpotenziale. Die Signalformen sind deutlich komplexer, daher ist ihre Auswertung mit erheblich größerem Aufwand verbunden.** 

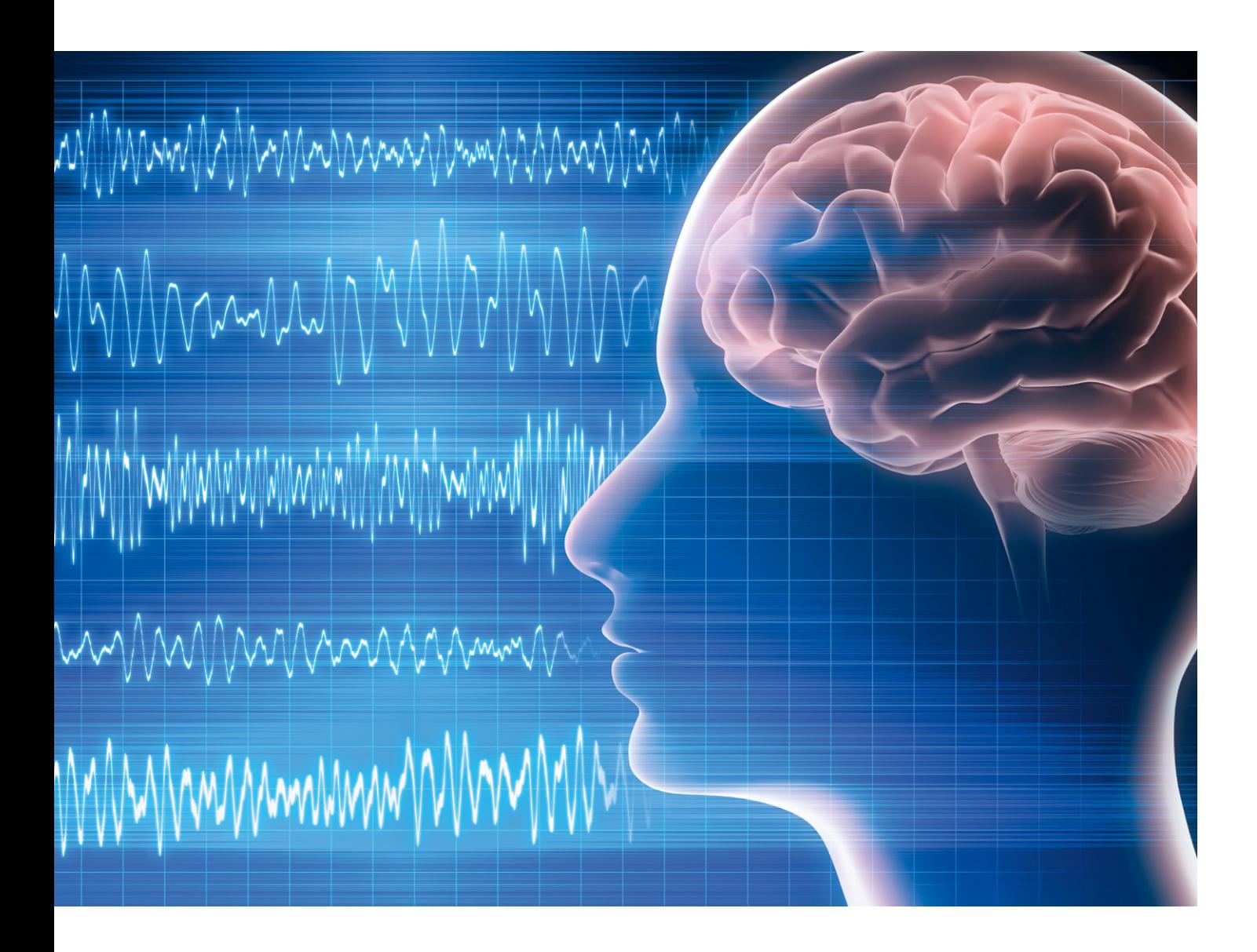

# Anwendung von EEG und Neuro-Feedback

Im sogenannten Zeitbereich, d. h. bei einer einfachen Darstellung des zeitlichen Signalverlaufs, können einer EEG-Kurve kaum nützliche Informationen entnommen werden. Erst nach einer Frequenzanalyse sind verschiedene Gehirnaktivitäten unterscheidbar.

Ein Elektroenzephalogramm (auch EEG) zeichnet im Wesentlichen die elektrische Aktivität der Hirnrinde auf. Unter anderem bei der Diagnose von Epilepsien spielt es daher eine zentrale Rolle. Aber auch bei Verdacht auf andere schwerwiegende Erkrankungen wie Entzündungen

(Enzephalitis), Stoffwechselerkrankungen, Hirnschädigung durch Tumore, Verletzungen oder Narkolepsie (Schlafkrankheit) liefert ein EEG wichtige Informationen. Zudem dient die EEG-Messung häufig der Überwachung von Patienten auf Intensivstationen. Auch die zuverlässige Feststellung des Hirntodes wird damit möglich, sodass fehlerhafte Diagnosen in diesem Bereich seit Längerem weitestgehend ausgeschlossen werden können.

#### Physikalische Grundlagen und EEG-Arten

Bereits im Jahre 1875 konnte Richard Caton an Gehirnen von Affen und Kaninchen elektrische Ströme nachweisen, die sich durch Sinnesreize beeinflussen ließen. Etwa 25 Jahre später ermöglichten die Arbeiten von Walter Dandy erste direkte gehirndiagnostische Verfahrensansätze. Hans Berger nahm in den 1920er-Jahren an der Universität Jena die ersten Hirnstrommessungen am Menschen vor. Auf ihn geht auch der Begriff "Enzephalografie" zurück.

Bei einem klassischen EEG werden bis zu 21 Elektroden verwendet. Diese sind meist in einer Art Haube eingearbeitet, welche die Platzierung und Haftung am Kopf des Patienten erleichtert. Die Elektroden werden mit einem Kontaktgel versehen, nach einem standardisierten Schema auf der Kopfhaut des Patienten befestigt und über abgeschirmte Kabel mit einer Auswerteeinheit verbunden.

Während der Messung sollte der Patient weitestgehend entspannt sein und sich physisch möglichst ruhig verhalten. Die Augen müssen geschlossen sein, da die Verarbeitung von Sinneswahrnehmungen bereits unerwünschte Signalformen hervorrufen kann. Im Idealfall kann dann beispielsweise schon die Lösung von Rechenaufgaben zu nachweisbaren Signalen in einem Elektroenzephalogramm führen.

Bei einer EEG-Untersuchung werden verschiedene Varianten unterschieden:

- Routine-EEG
- Schlaf-EEG: Hierbei wird die Hirnaktivität über die gesamte Schlafdauer gemessen und aufgezeichnet. Häufig werden dabei auch Augenbewegungen, die Muskelaktivitäten oder die Herzfrequenz mit überwacht.
- Langzeit-EEGs messen die Hirnaktivität über 24 oder 48 Stunden hinweg.

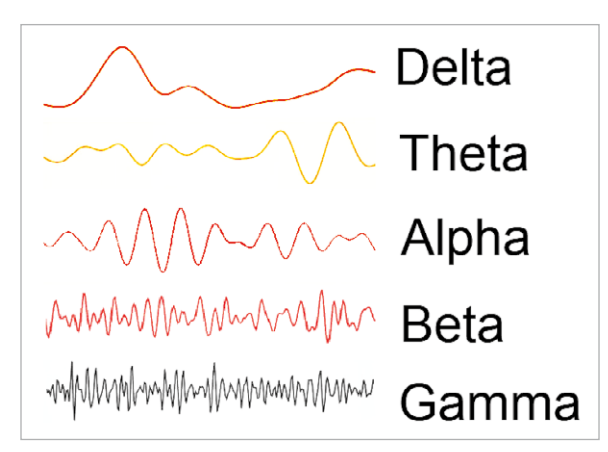

- Provokations-EEG: Um etwa einen epileptischen Anfall zu provozieren, werden Methoden wie Mehratmung, also sogenannte Hyperventilation, Photostimulation und Schlafentzug eingesetzt. Dann können die elektrischen Gehirnaktivitäten während des Anfalls exakt vermessen werden.
- Beim Schlafentzugs-EEG muss der Patient vor der Untersuchung während einer gesamten Nacht wach bleiben.

Das EEG wird nach Form, Frequenz und Amplitude der gemessenen Hirnströme ausgewertet. Ein allgemein verlangsamter Grundrhythmus bei erwachsenen, wachen Patienten tritt zum Beispiel bei Vergiftungen, Koma oder Hirnentzündung auf. Ein sogenannter Herdbefund, also eine örtlich begrenzte Veränderung der Hirnaktivität, spricht hingegen für Tumore oder Hirnschäden durch Verletzungen (Schädel-Hirn-Trauma). Die Diagnostik einer Epilepsie ist vergleichsweise aufwendig, da das EEG zwischen den Anfällen häufig unauffällig ist und die Epilepsie-typischen Hirnstromkurven nur während eines Anfalls auftreten.

In einem normalen EEG zeigen sich verschiedene charakteristische Wellenformen. Je nach Aktivitätsgrad unterscheidet man unterschiedliche Muster:

- Alpha-Wellen: wacher, entspannter Erwachsener mit geschlossenen Augen
- Beta-Wellen: wacher Erwachsener mit geöffneten Augen und bei geistiger Tätigkeit
- Gamma-Wellen: Ausführung geistig anspruchsvoller Tätigkeiten
- Delta-Wellen: Tiefschlaf
- Theta-Wellen: starke Müdigkeit, beim Einschlafen

Die folgende Tabelle liefert einen Überblick zu den verschiedenen Signalund Frequenzbereichen:

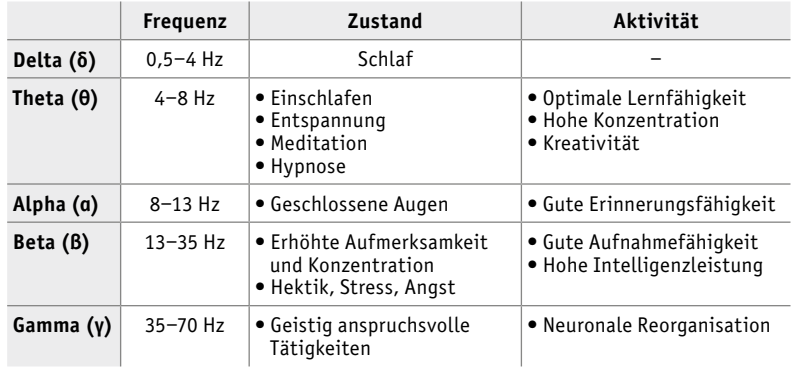

Die Einteilung der Frequenzbänder ist historisch bedingt und beruht auf empirischen Erfahrungen aus der diagnostischen Praxis. Daher kommt es auch zu Abweichungen der Frequenzgrenzen einzelner EEG-Bänder beim Vergleich verschiedener Quellen. Die in der Tabelle angegebenen Werte sind jedoch weit verbreitet und gelten als allgemein akzeptiert. Bild 1 zeigt den typischen Verlauf der einzelnen Wellenbereiche.

Das von den Elektroden aufgenommene EEG-Signal ist die Summe aller Einzelsignalformen. Entsprechend komplex sieht das Signal bei Betrach-*Bild 1: EEG-Signalformen* tung des Zeitverlaufs aus. Bild 2 zeigt ein Beispiel dazu.

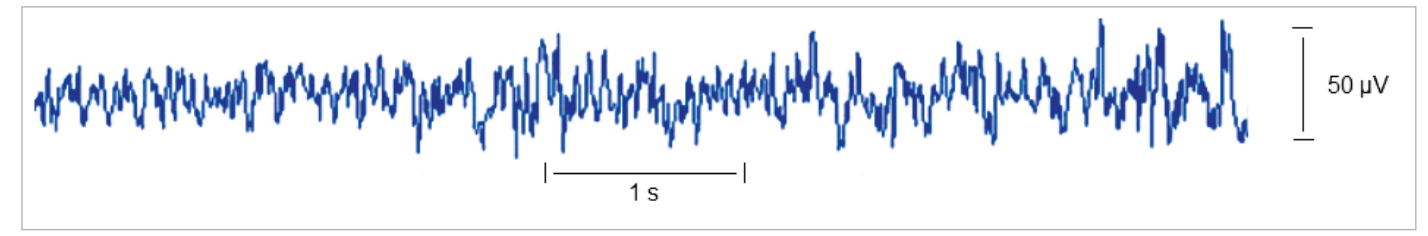

*Bild 2: Typisches EEG-Signal im Wachzustand*

# Artefakte

Das Ziel einer EEG-Messung ist die Erfassung von elektrischen Gehirnpotenzialen an der Schädeloberfläche. Dort angebrachte Elektroden nehmen aber auch Potenzialdifferenzen auf, die ihren Ursprung nicht in der Aktivität des Gehirns oder der Hirnrinde haben. Diese Signale bezeichnet man allgemein als Artefakte. Sie können sowohl messtechnisch bedingt als auch das Ergebnis physiologischer Prozesse sein.

Für die diagnostische Praxis ist die Erkennung von Artefakten von entscheidender Bedeutung. Zu den am häufigsten auftretenden Störungen zählen technisch bedingte Artefakte, Augenartefakte sowie Gesichtsmuskel- und Herzschlagsignale.

Auf der rein technischen Seite spielen hier wieder die bereits aus den früheren Beiträgen zu dieser Artikelserie bekannten Störeinflüsse eine wichtige Rolle. Einstreuungen aus dem 50-Hz-Wechselstomnetz, schlechter Kontakt der Elektroden mit der Kopfhaut oder unzureichende Abschirmung der Elektrodenkabel können das EEG-Signal vollkommen überdecken. Die von der Kopfhaut ableitbaren Hirnstromsignale bewegen sich typischerweise in einem Spannungsbereich von maximal 100 μV. Aufgrund dieser äußerst geringen Signalamplituden müssen diese Störeinflüsse bei Hirnstrommessungen daher besonders sorgfältig reduziert werden.

Augenartefakte, also durch die Bewegung der Augen bedingte Störsignale, zählen zu den sogenannten physiologischen Artefakten. Im Auge bilden sich dipolartige Strukturen zwischen Horn-, Binde- und Netzhaut aus, wobei Potenzialdifferenzen von bis zu 100 mV auftreten. Sowohl bei einem Lidschlag als auch beim Schließen und Öffnen der Augen entstehen daher Signalamplituden die bis zu 1000-mal größer sein können als die Hirnsignale selbst. Auch die Bewegung des Augapfels führt bei EEG-Elektroden in Augennähe zu erheblichen Artefakten (Bild 3).

Andererseits können diese Messwerte bei entsprechender Elektrodenkonfiguration auch zur exakten Bestimmung von Augenbewegungen bzw. Blickpositionen genutzt werden. Diese elektrophysiologische Messmethode ist als Elektrookulografie ein wichtiges Forschungsgebiet, das beispielsweise bei Vergleichsmessungen von Mensch und Maschine im Bereich der künstlichen Intelligenz (KI) zunehmend Bedeutung gewinnt.

Muskelartefakte können von jedem den Ableitelektroden naheliegenden Muskel erzeugt werden. Weitere Details dazu finden sich im Beitrag zur Elektromyografie (EMG) [1]. Muskelartefakte lassen sich durch Entspannung und eine bequeme Sitz- oder Liegeposition der Versuchsperson reduzieren. Darüber hinaus spielen auch Störeinstreuungen, die durch die Bewegung der Zunge oder den Herzschlag erzeugt werden, eine gewisse Rolle. Zungenartefakte zeigen oft eine gewisse Ähnlichkeit zu den Augenbewegungssignalen. Die Probanden sollten daher während der EEG-Aufnahme nicht sprechen und die Zunge möglichst nicht bewegen. Der Herzschlag kann sich in zwei verschiedenen Varianten im Elektroenzephalogramm als Störsignal zeigen. Sogenannte Pulsartefakte treten an Einzelelektroden auf, wenn sich diese in unmittelbarer Nähe eines pulsierenden Blutgefäßes befinden. Direkte EKG-Artefakte werden dagegen von den elektrischen Herzsignalen hervorgerufen. Insbesondere bei Signalableitungen an den Ohrläppchen sind elektrokardiografische Einstreuungen zu beobachten. Diese Elektrokardiogramm-Artefakte (EKG-Artefakte) können jedoch in der Regel durch ihren regelmäßigen Rhythmus und vor allem durch die R-Zacke des QRS-Komplexes erkannt werden; Details hierzu siehe [2]. Bei gesunden Probanden sind meist nur geringe EKG-Einstreuungen beobachtbar. Dennoch ist es in der klinischen Praxis üblich, simultan zum Elektroenzephalogramm ein Elektrokardiogramm aufzunehmen. Auf diese Weise können EKG-Artefakte in jedem Fall zweifelsfrei aus den Gehirnsignalen herausgerechnet werden. Ausgeprägte EKG-Artefakte im Elektroenzephalogramm sind aber auch ein deutlicher Hinweis auf eine Fehlstellung der elektrischen Herzachse, die auf eine Erkrankung des Herzens hindeuten kann.

#### EEG-Verstärker und Signalerfassung

Die grundlegende Vorgehensweise bei der Erfassung von bioelektrischen Signalen wurde bereits in den Artikeln über EMG und EKG [1, 2] ausführlich dargelegt.

Der EEG-Verstärker selbst ist ähnlich wie ein EKG-System aufgebaut. Ein wesentlicher Unterschied ergibt sich jedoch daraus, dass der Frequenzbereich der EEG-Signale deutlich breiter ist. Bei Herzsignalen tritt ein klares Muster von Einzelimpulsen mit einer Wiederholfrequenz von maximal ca. 1 bis 5 Hz (entsprechen einer Pulsrate von 60 bis 300 Schlägen pro Minute) auf. Hirnsignale erstrecken sich dagegen über einen Frequenzbereich von deutlich unter einem Hertz bis zu über 70 Hz. Eine

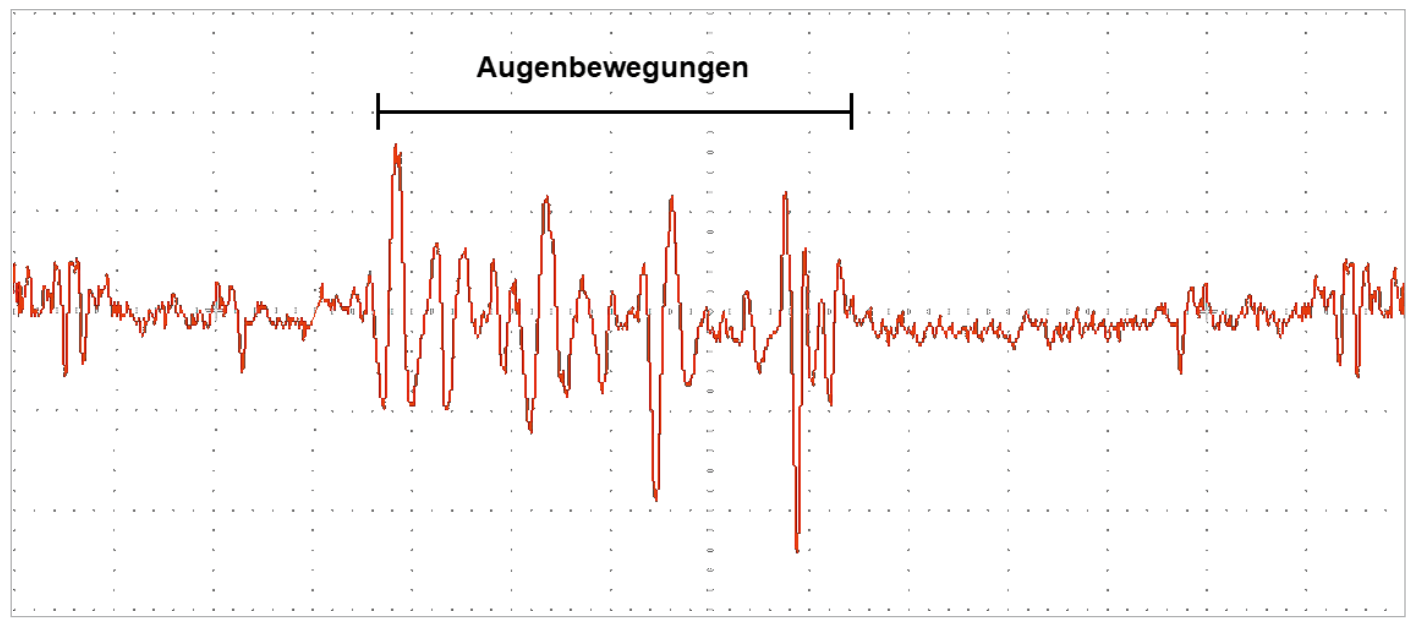

*Bild 3: Augenartefakte*

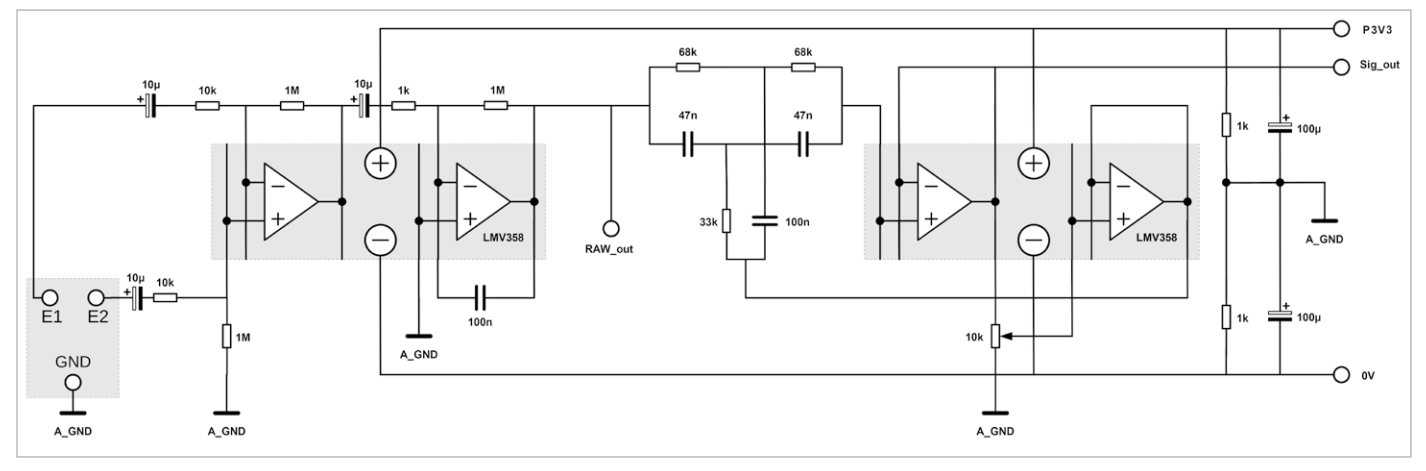

*Bild 4: EEG-Vorverstärker*

einfache Tiefpassfilterung zur Eliminierung von 50-Hz-Einstreuungen ist daher nicht zielführend. Vielmehr ist hier der Einsatz eines Kerbfilters zwingend erforderlich. Die damit einhergehenden Signalverzerrungen sollten auf ein Minimum reduziert werden. Für die Vorverstärkung des EEG-Signals kann die Schaltung des EKG-Verstärkers mit Kerbfilter überzwischen Vorverstärker und Laptop erreicht werden kann.

Für die vollständige Schaltung sind zwei Breadboards (siehe Materialliste) ausreichend. Bild 6 zeigt einen Aufbauvorschlag dazu.

nommen werden. Bild 4 zeigt das Schaltbild dazu. Am Ausgang Sig\_out ist damit

bereits das EEG-Signal mit einem akkubetriebenen Digitaloszilloskop erfassbbar.

Für die Signaldarstellung auf einem Laptop muss wieder eine Analog-Digital-Wandlung vorgenommen werden. Im Unterschied zur EKG-Elektronik wird hier jedoch ein alternatives Digitalisierungsverfahren verwendet.

Anders als bei früheren Anwendungen kommt für das EEG kein Mikrocontroller zum Einsatz, sondern der Mikrofon-Eingang eines Laptop-Computers. Die interne Soundkarte des Laptops übernimmt damit die Digitalisierung der EEG-Signale. Soundkarten sind in der Lage, Frequenzen von bis zu über 20 kHz zu erfassen. Dies ist für Hirnsignale vollkommen ausreichend. Am unteren Frequenzbereich dagegen weisen übliche Soundkarten das Problem auf, dass sie eingangsseitig meist nicht gleichstromgekoppelt sind. Dadurch nimmt die Signalempfindlichkeit bei den meisten Karten unterhalb von 20 Hz ab. Messungen haben allerdings gezeigt, dass auch Signale von wenigen Hertz noch erfasst werden können. Bild 5 zeigt die Anschlussschaltung an den Mikrofon-Eingang eines Laptops. Die Stromversorgung erfolgt über zwei getrennte Akku- oder Batteriesätze, damit eine vollständige galvanische Trennung

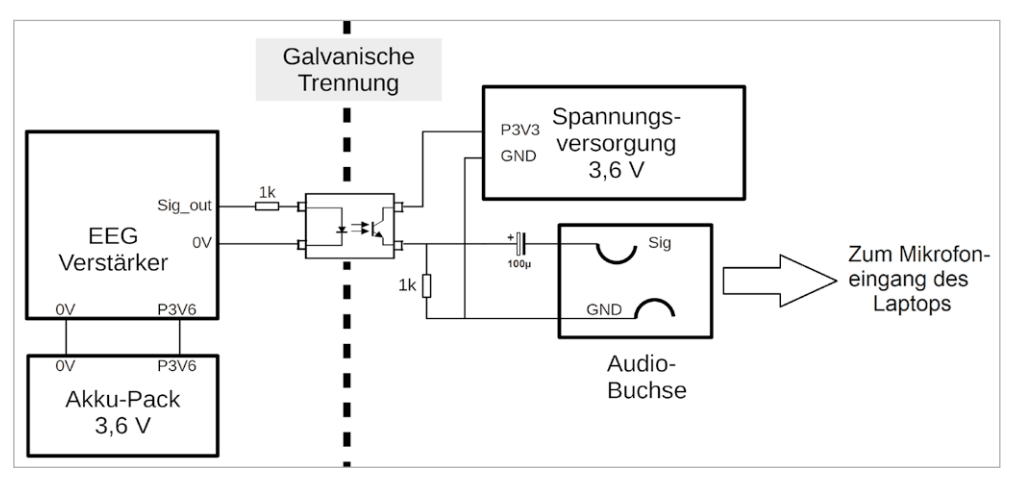

*Bild 5: Anschluss des EEG-Verstärkers an den Mikrofon-Eingang eines Laptops*

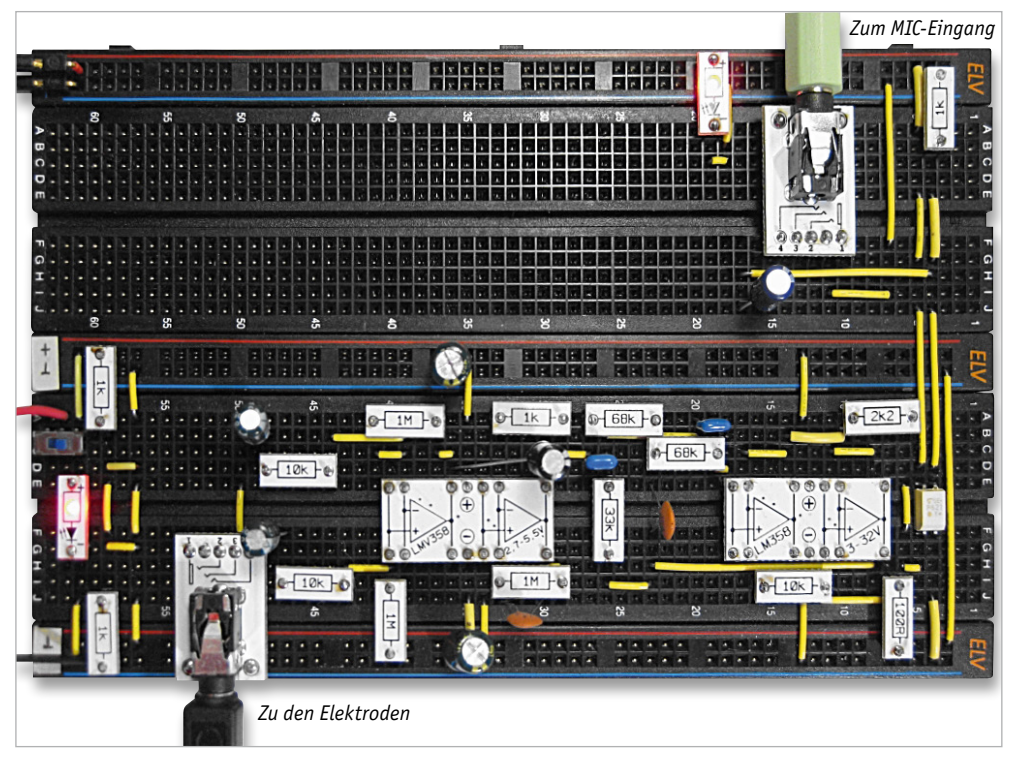

*Bild 6: Aufbau zum EEG-Verstärker*

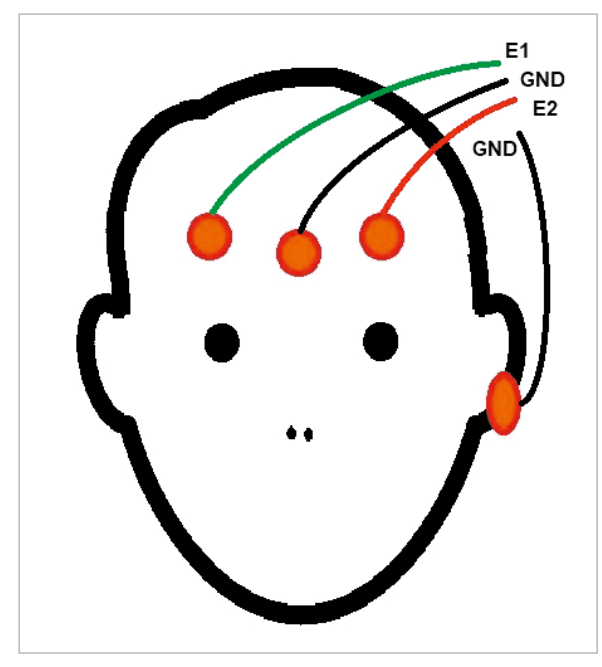

*Bild 7: : Elektroden-Ableitungen am Kopf*

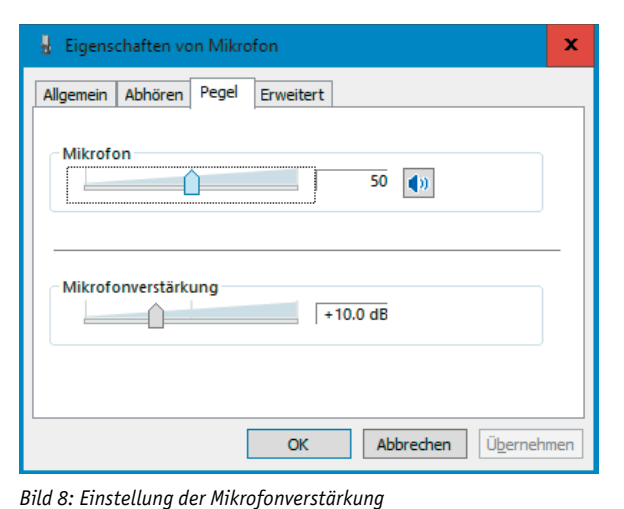

Trotz der galvanischen Trennung zwischen Vorverstärker und Laptop sollte der Rechner stets im Akkubetrieb laufen. Dann können selbst bei einer fehlerhaften Verkabelung auf dem Breadboard keine gefährlichen Spannungen an die Elektroden gelangen. Deshalb sollte auch die separate Spannungsversorgung für den Optokoppler auf der PC-Seite wieder über Batterien oder Akkus erfolgen.

Die Elektroden werden am Kopf im Bereich der Stirn angebracht (Bild 7). Eine mögliche Variante ist die Platzierung der GND-Elektrode in der Mitte und die Anbringung der aktiven Elektroden E1 und E2 in einem Abstand von ca. 5 cm rechts und links davon. Hierzu können kommerziell erhältliche Klebeelektroden verwendet werden. Aber auch die in früheren Artikeln bereits beschriebenen Eigenbau-Elektroden liefern gute Resultate. Alternativ ist eine als Ohrclip ausgeführte GND-Elektrode verwendbar. Die Platzierung der Elektroden ist prinzipiell recht unkritisch. Dennoch ist das Experimentieren mit verschiedenen Postionen, wie etwa Stirn, Schläfe, Ohr, durchaus interessant. Nach der Verbindung der Schaltung über ein Audio-Kabel mit der Mikrofon-Buchse ist das EEG einsatzbereit.

#### Funktionstest mit Audacity

Zur Überprüfung des Gesamtaufbaus sollte zunächst ein Test durchgeführt werden. Für die Signalaufzeichnung im Zeitbereich eignet sich das Programm "Audacity". Dieses kann von der entsprechenden Internetseite [3] heruntergeladen werden.

Zur Anpassung des Signalpegels muss der Mikrofon-Eingang korrekt eingepegelt werden. Dazu müssen die "Eigenschaften von Mikrofon" unter

Soundeinstellungen → Soundsystemsteuerung

aufgerufen werden (Bild 8). Hier wird zunächst der Mikrofon-Pegel auf 50 und die Mikrofonverstärkung auf +10.0 dB eingestellt. Nun kann Audacity gestartet werden. Die Aufnahme eines Signals erfolgt über den roten "Record"-Button (Bild 9).

Das Signal sollte ähnlich aussehen wie in Bild 9. Über die Mikrofon-Einstellungen kann der Pegel angepasst werden. Zusätzlich stehen auch in Audacity selbst noch Anpassungsmöglichkeiten zur Verfügung. So lässt sich über den Schieberegler neben dem Mikrofon-Symbol die Signalamplitude variieren. Über die Lupen-Symbole ist der Signalverlauf sehr detailliert betrachtbar.

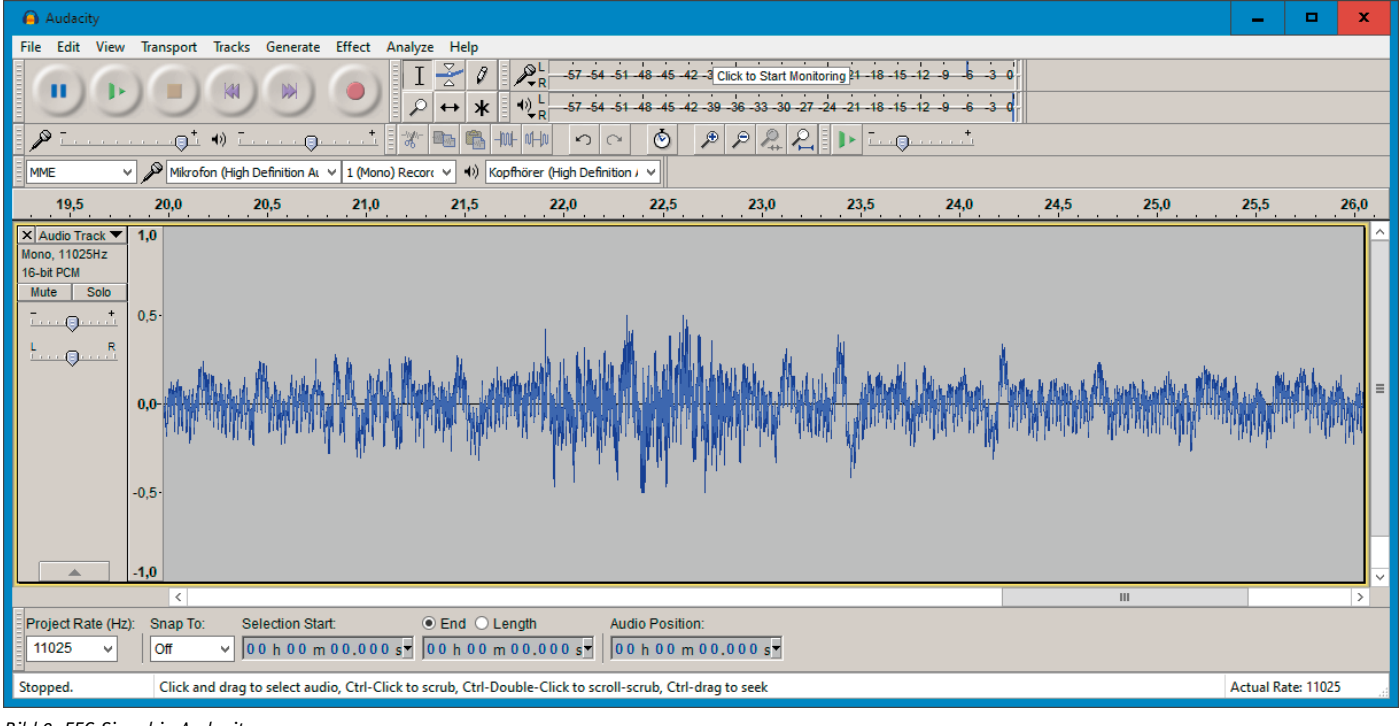

*Bild 9: EEG-Signal in Audacity*

Schließlich kann man die Aufnahme sogar abspielen und so seinem Gehirn "bei der Arbeit zuhören". Der dabei wahrnehmbare Brummton ist jedoch wenig aufschlussreich. Eine detailliertere Signalauswertung erfordert daher aufwendigere Analyseverfahren.

# Auswertung von EEG-Signalen: Fourier-Transformation und -Analyse

Die EEG-Signale setzen sich aus den elektrischen Aktivitäten einer sehr großen Anzahl einzelner Neuronen zusammen. Die Signalformen sind damit sehr komplex (siehe Bild 2, 3 und 9). Im Zeitbereich ist es daher kaum möglich, quantitative Aussagen abzuleiten. Um die Intensität einzelner Wellen beurteilen zu können, muss das Signal in verschiedene Frequenzbereiche aufgeschlüsselt werden.

Technisch lässt sich eine derartige Zerlegung mit analog-elektronischen Mitteln z. B. durch den Einsatz von Bandpassfiltern realisieren. Seit den 1960er-Jahren steht dafür aber auch ein numerisches Verfahren, die sogenannte "Schnelle Fourier-Transformation" oder FFT (für engl. Fast Fourier Transform), zur Verfügung. Mit dieser Methode kann ein Signal in seine Frequenzanteile zerlegt werden. Dadurch wird die Analyse von EEG-Signalen wesentlich vereinfacht. Das Prinzip der FFT ist in Bild 10 dargestellt. Das Bild zeigt, dass ein Signal und seine Fourier-Transformation letztlich nichts anderes sind als Betrachtungen aus verschiedenen mathematischen Blickwinkeln. Im Zeitbereich erscheinen alle Frequenzanteile in überlagerter Form, sodass quantitative Aussagen schwierig werden. Im Frequenzbereich dagegen sind die Signalanteile in einzelne "Peaks" oder Bereiche aufgeschlüsselt.

Für die Darstellung der Signale im Frequenzbereich kann wieder die aus dem letzten Beitrag [2] bekannte Processing-Software verwendet werden [4]. Zusätzlich ist die Minim-Library erforderlich. Ab Processing 3.0 kann Minim über den Contribution-Manager installiert werden. Dieser wird über das Sketch-Menü geöffnet:

Sketch → Library importieren → Library hinzufügen

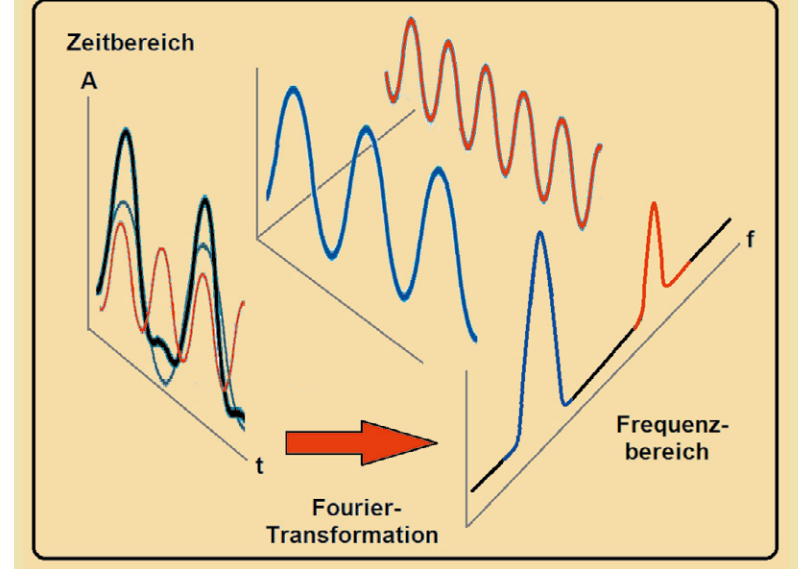

*Bild 10: Prinzip der FFT*

Im Fenster "Conribution-Manager" kann dann die Minim-Library installiert werden (Bild 11).

Damit steht eine sehr mächtige Audio-Analyse- und Verarbeitungssoftware zur Verfügung, die insbesondere auch Methoden zu Fourier-Transformation enthält.

# Signalanalyse mit Processing

Im Download-Paket ist wie üblich eine komplette Anwendung (application.windows64) [5] enthalten. Hier ist zu beachten, dass für die Ausführung des Programms die passende Java-Installation auf dem Rechner verfügbar sein muss. Im Bedarfsfall kann diese unter [6] nachinstalliert werden.

Nach dem Start der Applikation EEG\_mon\_2V5.exe wird ein dreiteiliges Signalfenster angezeigt.

- Die linke Hälfte des Fensters zeigt zwei Graphen:
- 1. Oben: Die Fourier-Transformation des Signals in Form von Ellipsen, aufgeteilt in Delta-, Theta-, Alpha- und Beta-1 bis -3 Wellen. Die Größe der Ellipsen ist ein Maß für die Intensität der be treffenden Welle.
- 2. Unten: Das Originalsignal im Zeitbereich ("Signal-Pegel")

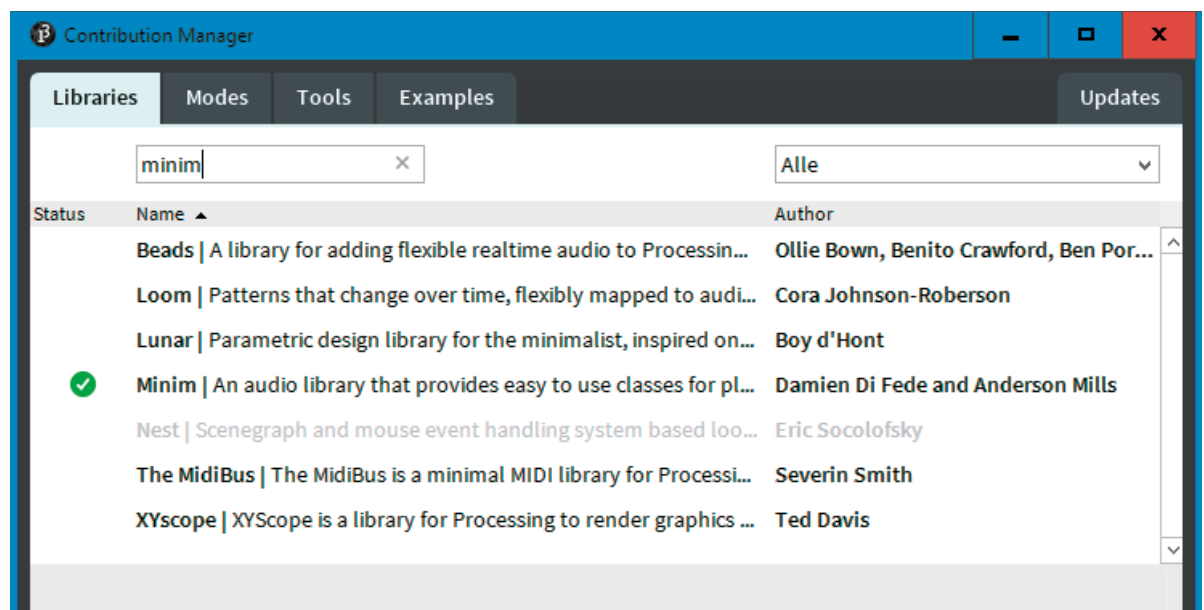

*Bild 11: Installation der Minim-Bibliothek über den Contribution-Manager*

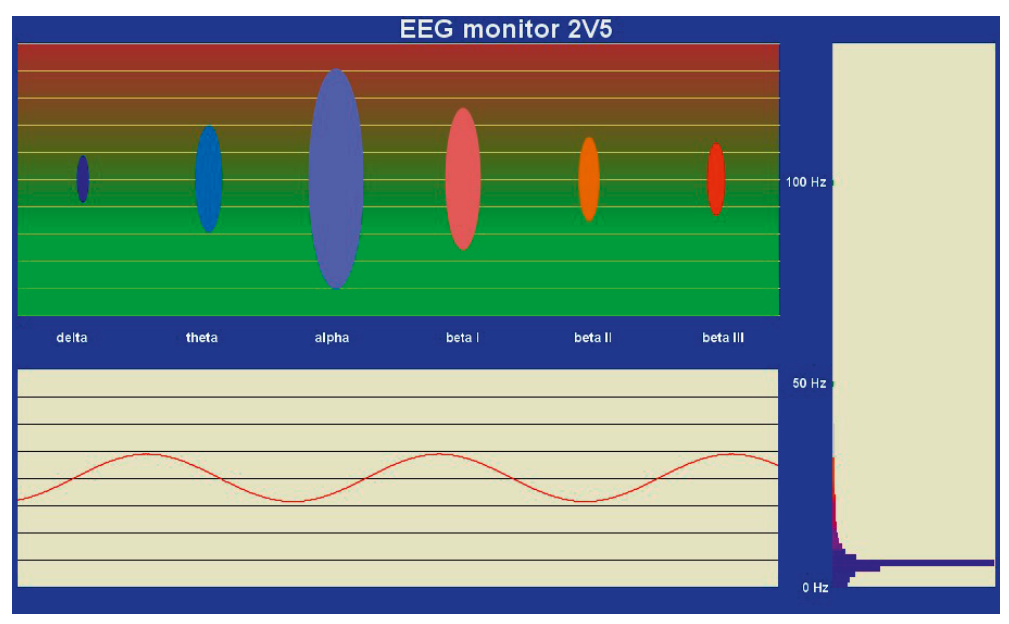

*Bild 12: Testsignal mit f = 5 Hz und A = 5 mV*

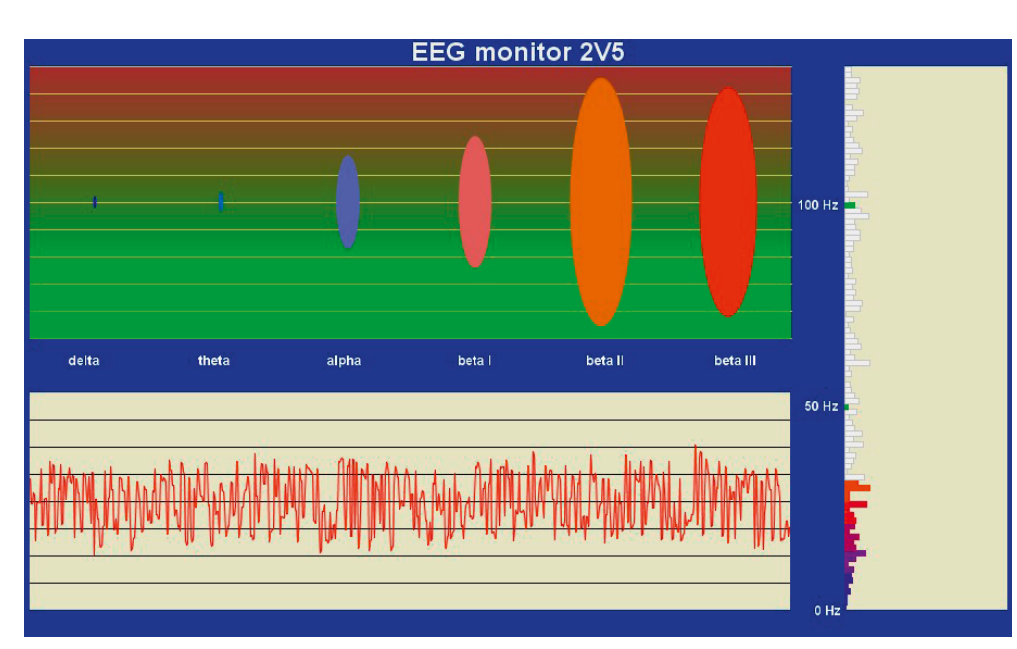

*Bild 13: Typisches EEG-Signal im Processing-Monitor*

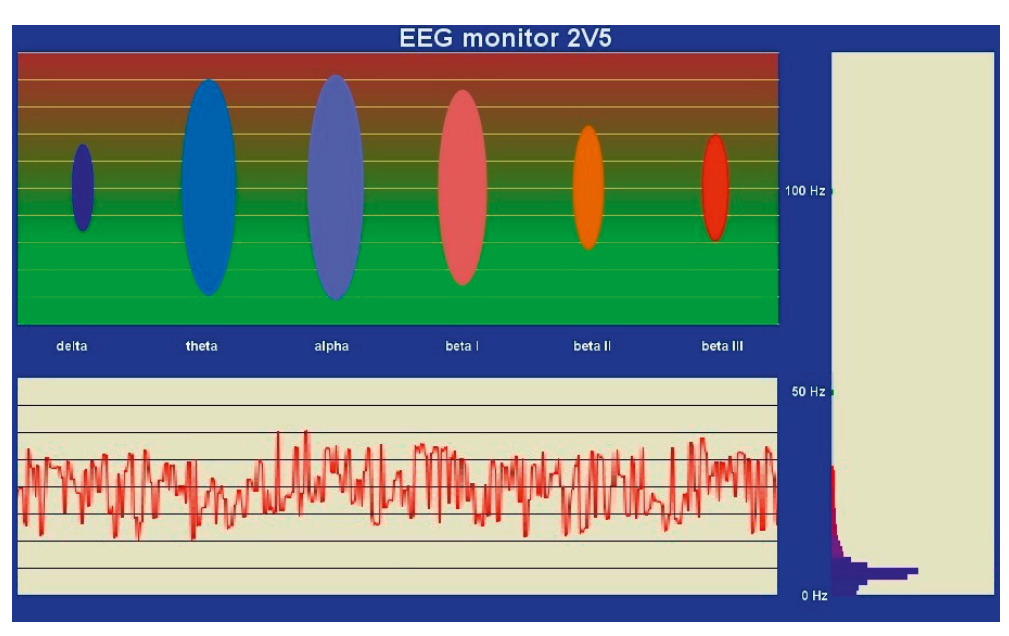

*Bild 14: EEG-Signal nach längerer Entspannungsphase*

Rechts ist das Signalspektrum ein geblendet. Hier werden die Signal anteile in einem Frequenzbereich von 0 bis 150 Hz mit hoher Auflö sung angezeigt.

Falls ein Funktionsgenerator zur Verfügung steht, kann man den EEG-Monitor einem Test unterzie hen. Man legt ein Sinussignal mit einem Pegel von 5 mV und eine Frequenz von 10 Hz an den Mikro fon-Eingang der Soundkarte. Dann sollte der EEG-Monitor zeigen, was in Bild 12 zu sehen ist.

#### **Wichtiger Hinweis:**

Bitte beachten Sie, dass der op timale Eingangspegel je nach Soundkarte bei -20 bis +20 mV liegt. Die Maximalpegel betra gen meist maximal –100 bis +100 mV. Größere Spannungen können Schäden an der Karte verursachen.

Falls die Signalpegelanzeige zu gering oder zu groß ist, kann dies über die Mikrofon-Einstellungen korrigiert werden (s. o.). Im Ideal fall sollte das Sinussignal vollstän dig und gut erkennbar im linken unteren Fenster erscheinen. Die Fourier-Darstellung zeigt im Al pha-Wellenbereich ein Maximum von 8 bis 13 Hz. Im hochauflösen den Fourier-Spektrum erscheint ein Peak bei 5 Hz.

Wenn der Pegel optimal ein gestellt ist, kann man den EEG-Verstärker anschließen. Falls kein Funktionsgenerator zur Verfügung steht, ist der Signalpegel auch mit etwas größerem Aufwand über das EEG-Signal selbst justierbar.

Nach der Inbetriebnahme des Verstärkers und dem Anlegen der Elektroden sollte sich auf dem Mo nitor ein ähnlicher Signalverlauf wie in Bild 13 zeigen. Ist die Signalamplitude zu gering oder wer den Signalanteile abgeschnitten, sind die Mikrofon-Einstellungen nachzujustieren.

# Neuro-Feedback-Training

Bei optimalem Elektrodenkontakt und idealer Feinjustierung des Signalpegels steht nun ein hoch wertiges Analyse-Tool für die Aus wertung von EEG-Signalen zur Ver fügung. Wie Bild 13 zeigt, werden im normalen Wachzustand über wiegend Signale im Bereich von 13

bis 40 Hz erfasst. Vor allem Beta-Wellen zeigen eine hohe Intensität. Theta- und Alpha-Wellen sind dagegen deutlich schwächer ausgeprägt.

Nun kann man versuchen, die Hirnsignale bewusst zu beeinflussen. Damit hat man bereits die ersten Schritte in Richtung des sogenannten "Bio-Feedbacks" unternommen. Hierbei geht es darum, dass Personen die Fähigkeit erlangen, üblicherweise unbewusst ablaufende körperlichgeistige Prozesse willentlich zu kontrollieren und zu beeinflussen. Im medizinischen Bereich wird das Biofeedback-Training u. a. zur Behandlung von Krankheiten wie ADHS (Aufmerksamkeitsdefizit-Hyperaktivitätsstörung), aber auch zur Verbesserung der allgemeinen Gesundheit und geistigen Leistungsfähigkeit angewandt.

Allgemein betrachtet ist Biofeedback ein Verfahren, das es ermöglicht zu lernen, wie physiologische Aktivitäten Gesundheit und Leistungsfähigkeit verbessern können. Neben der Gehirnwellenaktivität werden dabei auch häufig die Herzfunktion, Atmung, Muskelaktivität und der Hautleitwert aufgezeichnet. Die meisten dieser Parameter können mit vergleichsweise einfachen Mitteln elektronisch erfasst werden. Weitere Informationen dazu finden sich in früheren Beiträgen zu dieser Serie [1, 2].

Durch die Rückführung dieser Informationen auf die trainierende Person können positive Veränderungen in Denken, Emotion und Verhalten erreicht werden. Nach einer gewissen Trainingszeit bleiben diese Verbesserungen auch ohne fortlaufenden Einsatz elektronischer Instrumente erhalten.

Eine der wichtigsten Varianten beim Neuro-Feedback ist das Erreichen möglichst tiefer und umfassender Entspannungsphasen. Dazu betrachtet man den EEG-Monitor auf dem Bildschirm. Insbesondere die "Blasendarstellung" der verschiedenen Wellen ist gut geeignet, um sich einen Überblick über die aktuellen Gehirnaktivitäten zu verschaffen. Deshalb sollte man sich besonders auf diesen Teil des Monitors konzentrieren.

Zunächst kann man versuchen, die tieferen Frequenzbereiche, im Bild also die blauen Flächen, zu maximieren. Ganz allgemein betrachtet deuten tiefere Frequenzen auf einen verbesserten Entspannungszustand hin. Nach einiger Übung sollte es möglich sein, eine Entspannungsphase wie in Bild 14 zu erreichen.

Hierzu können auch die aus der Meditation bekannten Methoden angewendet werden. So ist beispielsweise das phasenweise Schließen der Augen empfehlenswert. Zudem ist natürlich eine ruhige und spannungsfreie Umgebung unabdingbar. Man kann sich beispielsweise über mehrere Minuten hinweg auf das menschenleere Innere einer Kathedrale konzentrieren. Erst danach wird wieder ein Blick auf den EKG-Bildschirm geworfen, um die Aktivitätsänderungen zu kontrollieren.

Insbesondere bei intensiven beruflichen oder familiären Stressperioden wurden mit diesem Verfahren hervorragende Erfolge erzielt. Aber auch beim ADHS-Syndrom sind mit Neuro-Feedback-Verfahren positive Ergebnisse erreichbar.

Eine andere interessante Anwendung des EEG-Monitors ist die Bestimmung der maximalen geistigen Aktivität. Dabei handelt es sich im Prinzip um das Gegenstück zum Meditationstraining. Der Proband versetzt sich dabei, ausgehend von einer normalen Wachphase, in einen Zustand maximaler geistiger Aktivität. Dies kann beispielsweise das Lösen komplizierter Rechenaufgaben oder komplexer Rätsel sein. Aber auch das Auswendiglernen von Texten oder das

Lesen anspruchsvoller Literatur können das EEG beeinflussen. Bei maximaler geistiger Aktivität sollten die höheren Frequenzen, im Monitor also die Blasen mit den Farben Rosa, Orange und Rot, intensiver werden. Damit die Fähigkeit, sich selbst zu beeinflussen, auch im Alltag angewendet werden kann, ist viel Übung erforderlich. Ein EEG-Monitor kann dabei wertvolle Hilfe leisten, um die geistige Leistungsfähigkeit zu optimieren und auch bis ins hohe Alter hinein zu erhalten.

#### Fazit und Ausblick

Die Erfassung von Gehirnsignalen gehört zu den interessantesten, aber auch aufwendigsten Messungen, die mit nicht professionellen Mitteln durchgeführt werden können. Die in diesem Beitrag vorgestellten Schaltungen erlauben die Analyse von EEG-Signalen und gestatten es, diese bei unterschiedlichen geistigen Aktivitäten zu beobachten. Darüber hinaus kann der EEG-Monitor für verschiedene Trainingsmethoden wie das Neuro-Feedback genutzt werden.

Naturgemäß ist mit dem vergleichsweise einfachen Aufbau keine zuverlässige Bestimmung von Bewusstseinszuständen oder eine exakte Beurteilung von geistigen Aktivitätsniveaus möglich. Für eine erste Trainingsanwendung oder zur Selbsteinschätzung hinsichtlich der eigenen geistigen Arbeitsintensität oder zur Entspannung ist der hier vorgestellte EEG-Verstärker aber durchaus nutzbar. **EIV** 

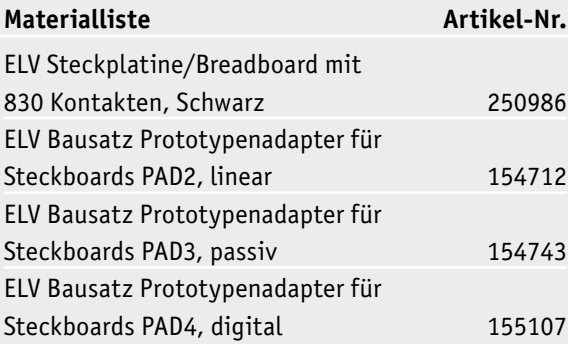

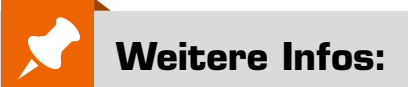

- [1] ELVjournal 5/2020, Bioelektronik III -Auswertung bioelektrischer Signale: Artikel-Nr. 251514
- [2] ELVjournal 1/2021, Bioelektronik V -Dem Herzschlag auf der Spur: Artikel-Nr. 251819
- [3] Audacity: http://www.audacity.de/
- [4] Processing: https://processing.org/
- [5] Downloadpaket zum Beitrag: 251984
- [6] Java-Laufzeitumgebung: https://java.com/de/download/

Alle Links finden Sie auch online unter: de.elv.com/elvjournal-links